# **QANTAS** Announcement

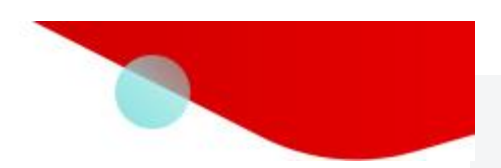

# **콴타스 채널 등록 업데이트**

GDS 협약의 일환으로 IATA 또는 TIDS 번호를 2 개~최대 25 개까지 보유한 멀티 에이전시의 온라인 등록이 가능하게 되었음을 알려드리게 되어 기쁘게 생각합니다.

 IATA 또는 TIDS 번호를 그 이상 보유한 에이전시는 콴타스 채널 등록 방법 및 절차에 대해 콴타스항공으로 별도로 문 의하시기 바랍니다

**2019 년 8 월 1 일부터 콴타스 채널에 엑세스를 위해 모든 여행사는 콴타스 채널에 등록하는 것 이외에 GDS 와 별도의 협약을 체결해야 합니다(2019 년 6 월 30 일까지).**

### **콴타스 채널(Qantas Channel) 등록 방법**

에이전시 관리자는 귀사가 소유한 모든 IATA 번호와 연계되어 있는 GDS 에 관련한 모든 정보를 [콴타스에이전시커넥트에](https://www.qantas.com/agencyconnect/global/en/registration.html) 등록해야 하며, 콴타스 채널에 등록하기 전 에이전시 정보를 업데이트해야 합니다.

#### **1. 콴타스에이전시커넥트 등록**

- a. 유효한 IATA 또는 TIDS 번호를 사용하여 [콴타스에이전시커넥트의](https://www.qantas.com/agencyconnect/au/en/registration.html) 등록 양식을 작성하십시오. TIDS 번호가 필요한 경우, 콴타스항공을 통해 자세한 문의를 하실 수 있으며, 이후 여기[\(here\)](mailto:https://www.iata.org/services/accreditation/tids/Pages/index.aspx)를 통해 알아보시기 바랍니다. 그리고 콴타스 채널에 등록 전 TIDS 번호를 GDS 에 반드시 전달하시기 바랍니다.
- b. 콴타스에이전시커넥트 등록 시 귀사가 계약한 GDS 와 PCC/OID 를 정확히 기입하시기 바랍니다. 한 개의 GDS 당 최대 25 개의 PCC/OID 를 추가할 수 있습니다.
- c. 발권을 위해 티켓 콘솔리데이터 또는 티켓센터를 이용하는 TIDS 에이전시는 관련 콘솔리데이터의 IATA 번호를 등록 양식에 반드시 입력하시기 바랍니다. 복수의 콘솔리데이터와 티켓센터의 IATA 번호를 등록할 수 있습니다. 정확한 IATA 번호는 귀사의 콘솔리데이터에 문의하시기 바랍니다.

#### **2. 콴타스에이전시커넥트상의 에이전시 정보 업데이트**

- a. [콴타스에이전시커넥트에](https://www.qantas.com/agencyconnect/global/en/login.html) 접속하여 '관리자 로그인(Manager Login)' 후 '나의 에이전시 프로필 (My Agency Profile)'을 클릭하십시오.
- b. PCC/OID 탭을 클릭 후, 귀사가 입력한 GDS 및 PCC/OID 가 정확히 반영되었는지를 확인하십시오.
- c. 발권을 위해 티켓 콘솔리데이터 또는 티켓센터를 사용하는 TIDS 에이전시는 '콘솔리데이터 또는 티켓센터(Consolidator or Ticket Centre)'탭을 클릭 후 티켓 콘솔리데이터의 IATA 번호를 입력하십시오. 복수의 콘솔리데이터와 티켓센터의 IATA 번호를 등록할 수 있습니다. 정확한 IATA 번호는 귀사의 콘솔리데이터에 문의하시기 바랍니다.

## **3. 콴타스 채널 등록**

멀티 여행사의 콴타스 채널 등록은 귀사의 대표 관리자에 의해 등록이 이루어져야 합니다.

- a. [콴타스에이전시커넥트에](https://www.qantas.com/agencyconnect/global/en/login.html) 접속하여 '관리자 로그인(Manager Login)'을 하시기 바랍니다.'
- b. '콴타스 채널(Qantas Channel)'탭을 클릭 후, '멀티 에이전시(Multi-agency)' 등록을 선택하십시오.
- c. 귀사가 계약한 GDS 와 Customer ID 를 입력하십시오. 만약 귀사가 한 개 이상의 GDS 와 협약을 체결한 경우라면, 각각의 GDS 에 관련한 정보를 반드시 입력하기 바랍니다.
- d. 멀티 에이전시 GDS 협약의 일환으로 모든 IATA 또는 TIDS 번호를 입력하시기 바랍니다.
- e. 콴타스 채널 이용 약관에 동의 후, '제출(Submit)'을 클릭하시기 바랍니다.

감사합니다.

**Qantas Airways Limited**

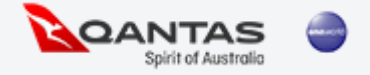